## Guideline for Course Registration of Specialized Courses

- 1. Check the courses that you can register as Specialized Courses (Senmon-kamoku) from the "List of Specialized Courses".
- 2. Check the syllabus on UT-mate (Not UTask-Web).
  - ID & Password is as same as UTask-Web.

UT-mate: https://ut-gakumu.adm.u-tokyo.ac.jp/websys-e/campus

※If you cannot log in to UT-mate, contact come to our counter office.

- 3. Click "Syllabuses"-"View Syllabuses" and search by the following methods.
  - ①Search by course code

    Course codes are on the "List of Specialized Courses." Enter the course code and click "Display syllabus" to view the syllabus.
  - 2) Search by other searching parameters

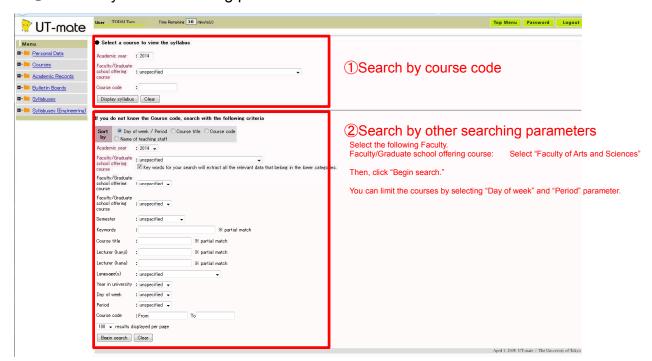

4. Register the courses on UTask-Web for the Specialized Courses. UT-mate is just to view the syllabus information. Make sure to check the "List of Specialized Courses" for the UTask-Web Course Code.

For some courses, you need permission from the Program Director of the JEA or ES. The specific information will be announced at the S Semester Guidance on April 4 (Tue).